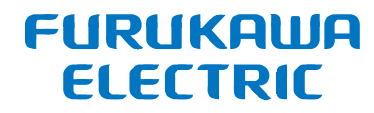

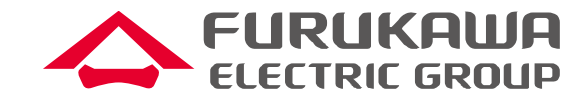

# FITELnet FシリーズのQoS機能について (対象装置:F70/F71/F220/F221/F220 EX/F221 EX)

# 2021年10月 古河電気工業株式会社 古河ネットワークソリューション株式会社

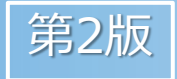

All Rights Reserved, Copyright© FURUKAWA ELECTRIC CO., LTD. 2020

目次

**FURUKAWA ELECTRIC** 

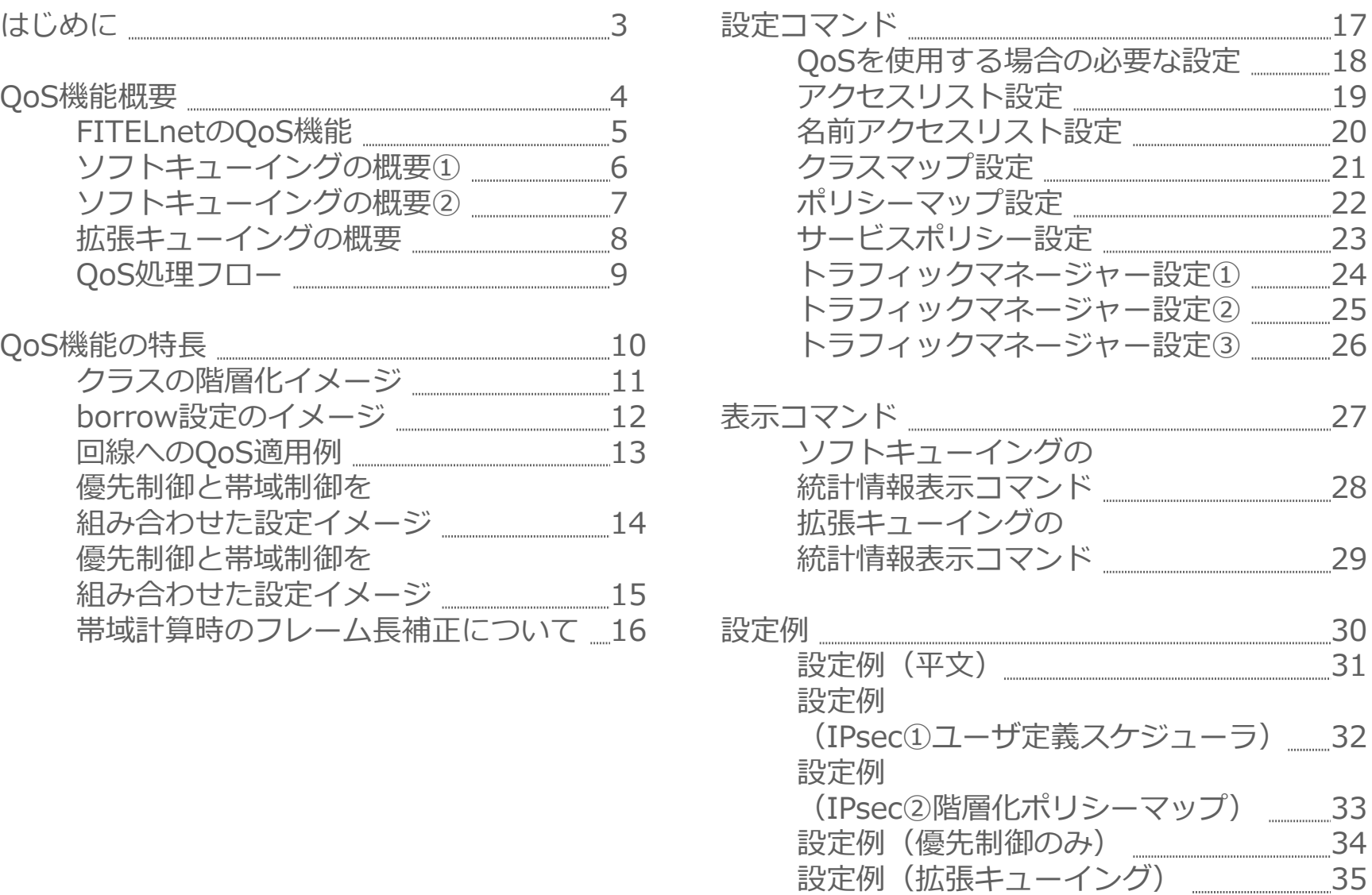

本資料では、以下のFITELnetシリーズ (<https://www.furukawa.co.jp/fitelnet/>) をご利用頂く方が、QoS機能を使用する場合に必要な、FITELnetルータの 動作や設定の内容を説明しています。

FITELnet F70/F71 FITELnet F220/F221 FITELnet F220 EX/F221 EX

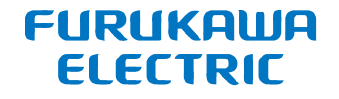

# **QoS機能概要**

All Rights Reserved, Copyright© FURUKAWA ELECTRIC CO., LTD. 2020 **4**

FITELnetのQoS機能では、ソフトウェア制御によるソフトキューイングと、 ハードウェア制御による拡張キューイングの2種類の制御が利用可能です。

ソフトキューイングは4階層のスケジューラ(※)と、階層毎に異なる機能 を組み合わせたスケジューリングが可能です。

拡張キューイングは4段階の優先制御と、優先度ごとの公平制御が可能です。

※ポートレベル(Port)、サブポートレベル(Subport)、 ユーザレベル (Bandwidth)、キューレベル (Queue)の4階層

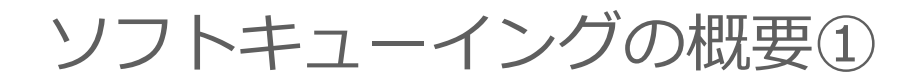

## **特長**

- ポートレベル、サブポートレベル、ユーザレベルでの階層的な帯域制御 (シェーピング)
- サブポートレベル、ユーザレベルではborrow設定によって余剰帯域の活 用も可能
- ユーザレベルでは8段階の優先制御が可能
- キューレベルでは、高中低の3段階の優先制御と、6つの中優先キュー間 で重みによる帯域分配が可能
- 帯域計算の補正値を設定することで、実際に中継するデータ量を補正し て制御可能

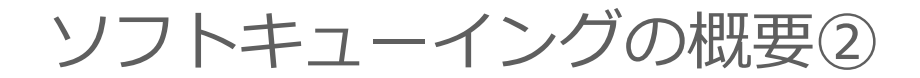

## **その他仕様**

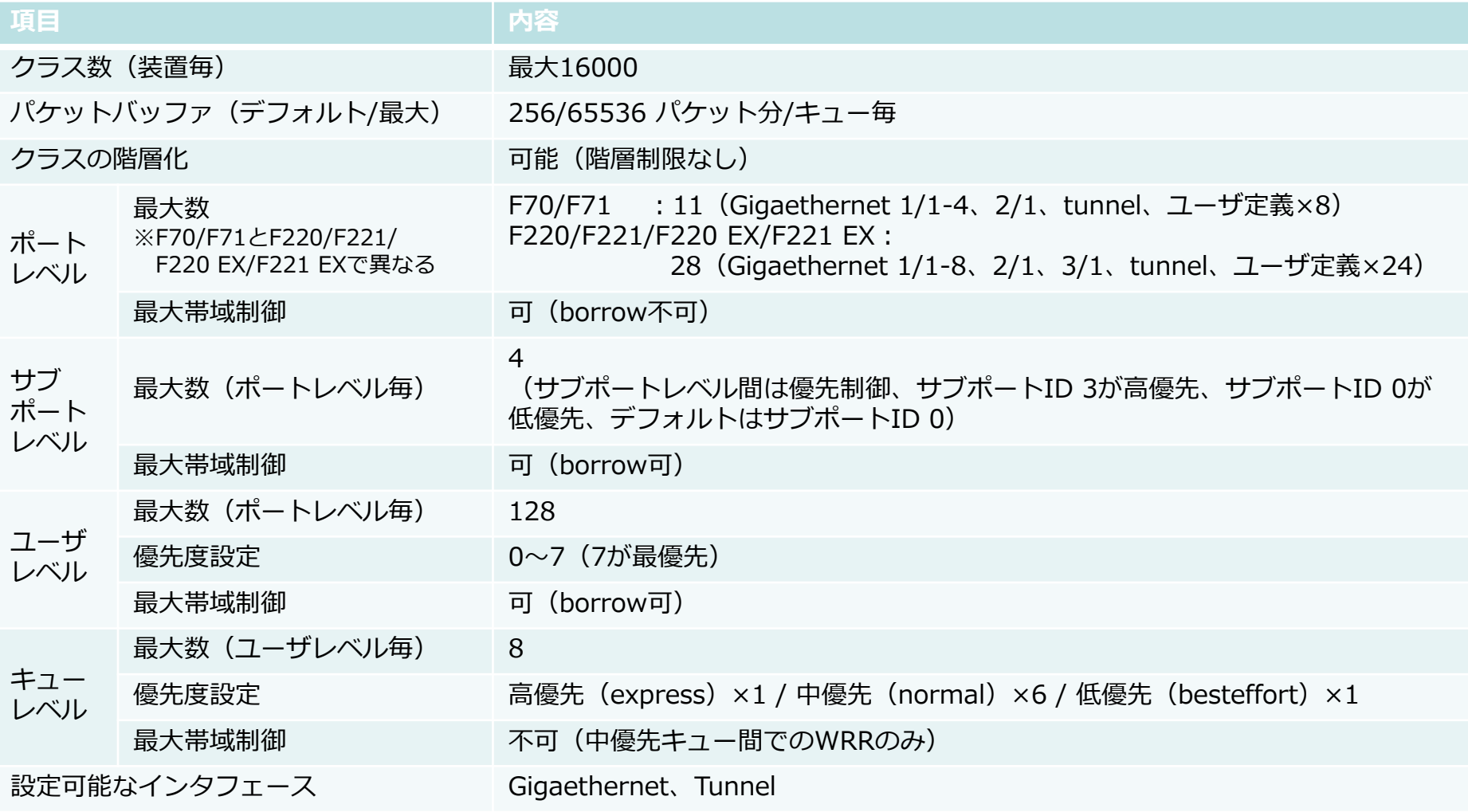

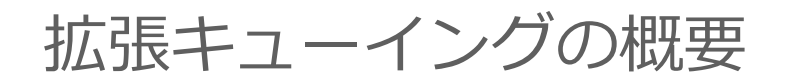

### **特長**

- 送信物理インタフェース毎に4段階の優先制御  $\%$  Gigaethernet  $1/1 \sim 4$  (F70/F71). Gigaethernet  $1/1 \sim 8$  (F220/F221/F220 EX/F221 EX) $\frac{1}{3}$ それぞれまとめて一つ
- 同一優先度のキュー間は公平制御

### **設定概要**

• 各クラスには使用する拡張キューID を設定

# **その他仕様**

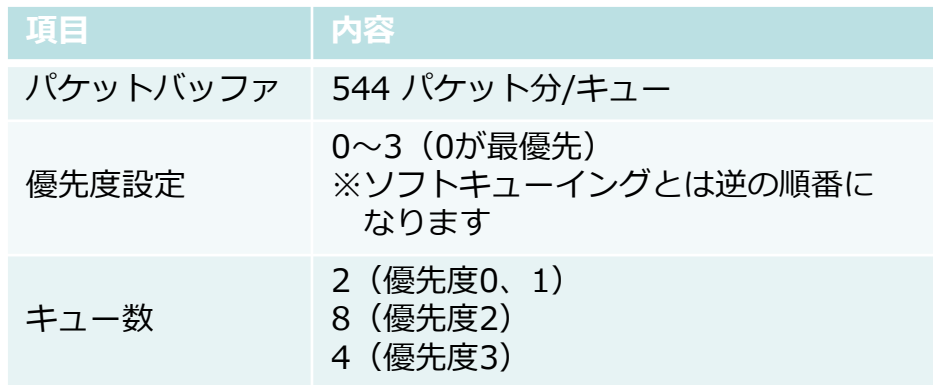

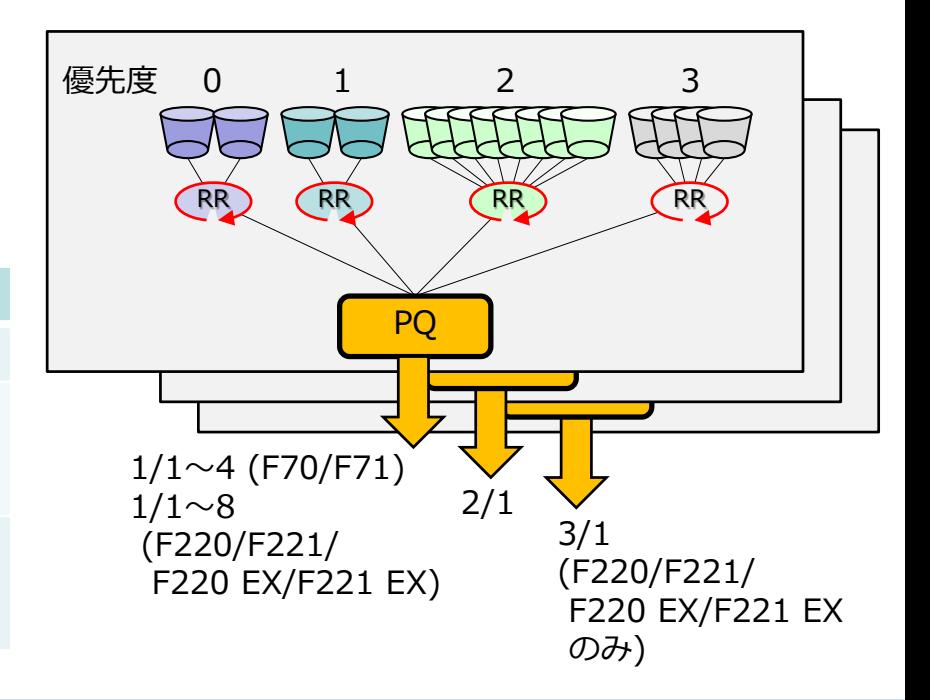

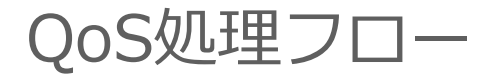

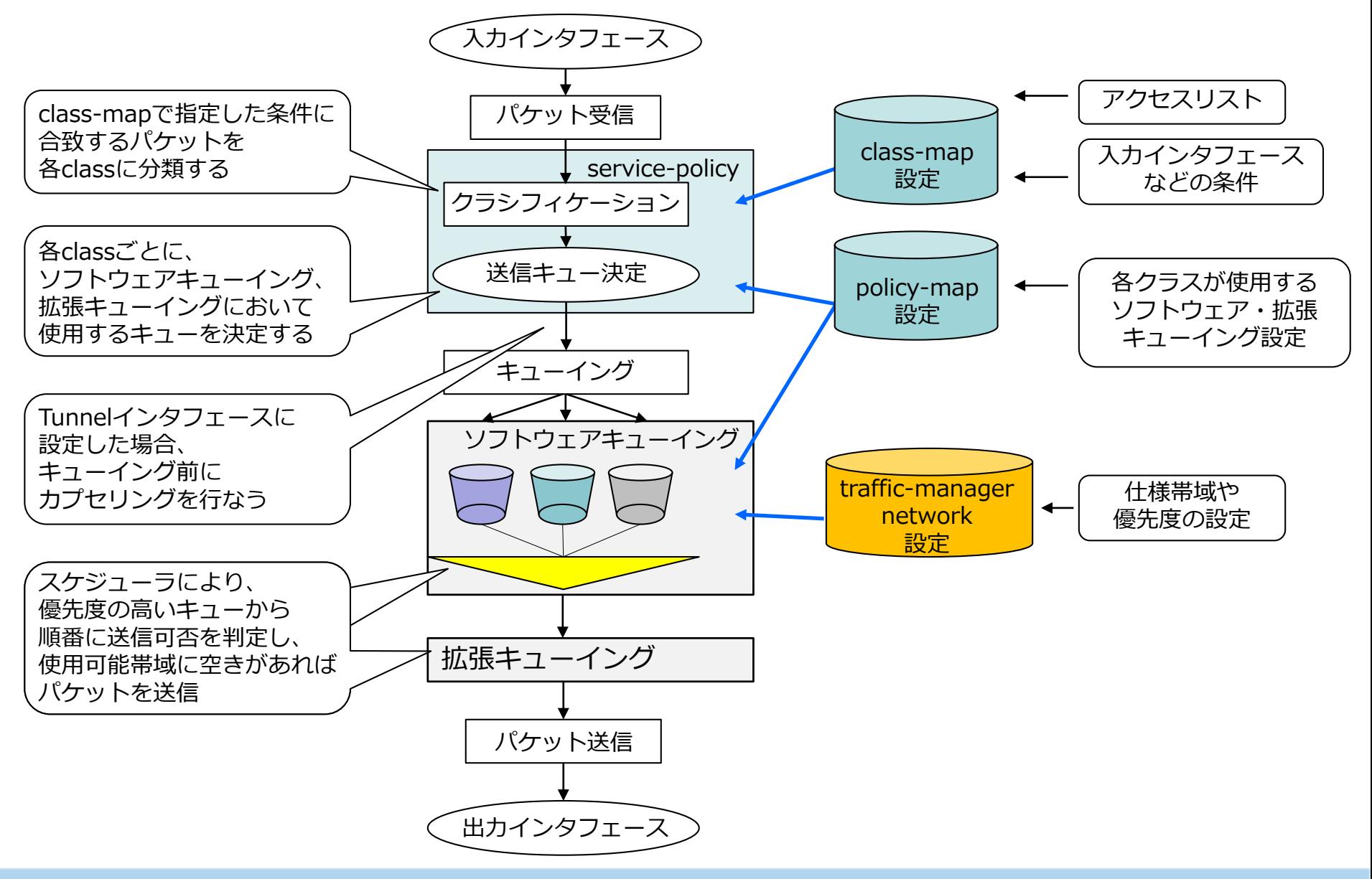

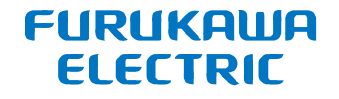

# **QoS機能の特長**

All Rights Reserved, Copyright© FURUKAWA ELECTRIC CO., LTD. 2020 **10**

# クラスを階層化した場合のイメージは以下のとおりです

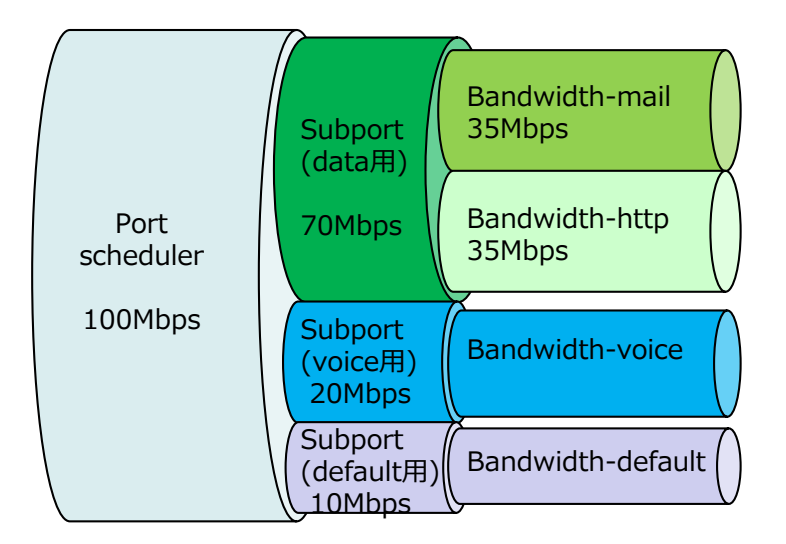

図は以下のようなクラス構成を想定しています。

- ポートレベルで最大100Mbpsでシェーピング
- data、voice、defaultの3つのクラスを作成し、サブポートレベルで分ける
- dataの中でmailとhttpの2つのクラスを作成し、ユーザレベルで分けてdataの帯域を 分け合う
- voiceの設定帯域には音声通信に必要なチャネル数分の帯域を設定し、他クラスの帯域 から守る

### borrowを設定した場合の動作イメージは以下のとおりです。 borrow設定により、空き帯域を無駄にしない運用が可能です。

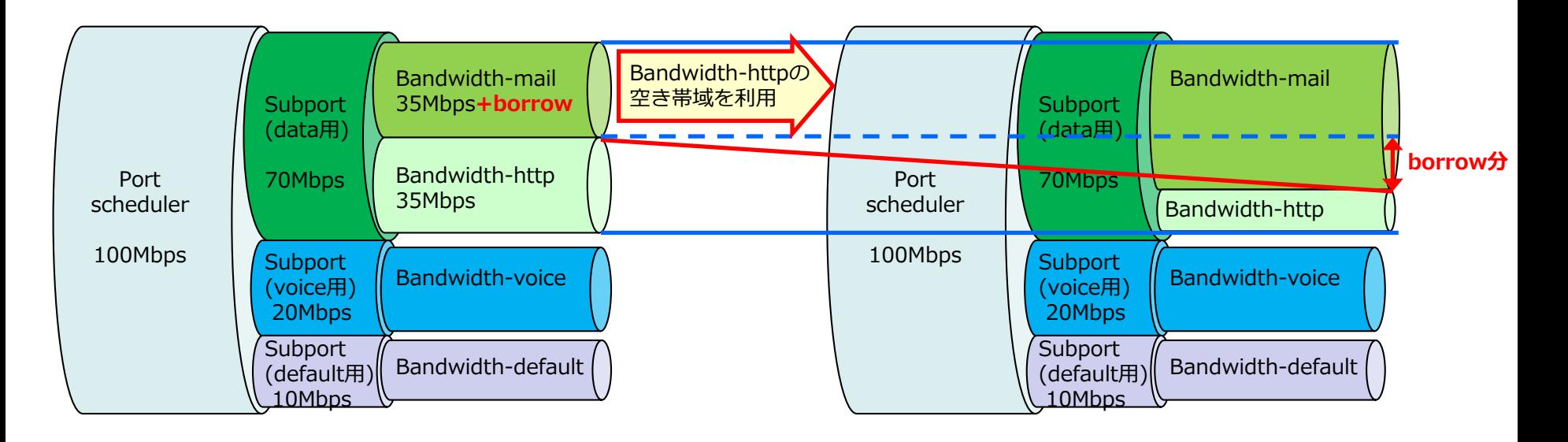

- voice用クラスには必要なチャネル数分の 帯域を確保
- data用クラスは、mail用クラスとhttp用 クラスの2つに分け、mail用クラスには borrowを設定

• httpのデータが少ないときに、mailの データが多く流れた場合には、mailの データをシェーピングレートより多く流 す事が可能(data用クラスの設定帯域ま で)

# 回線へのQoS適用例

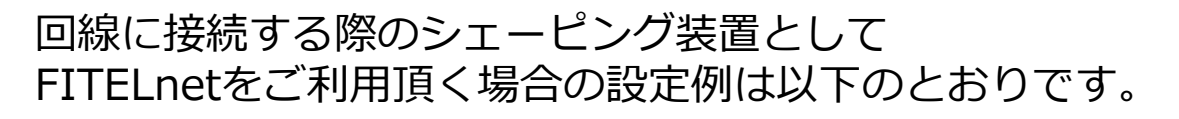

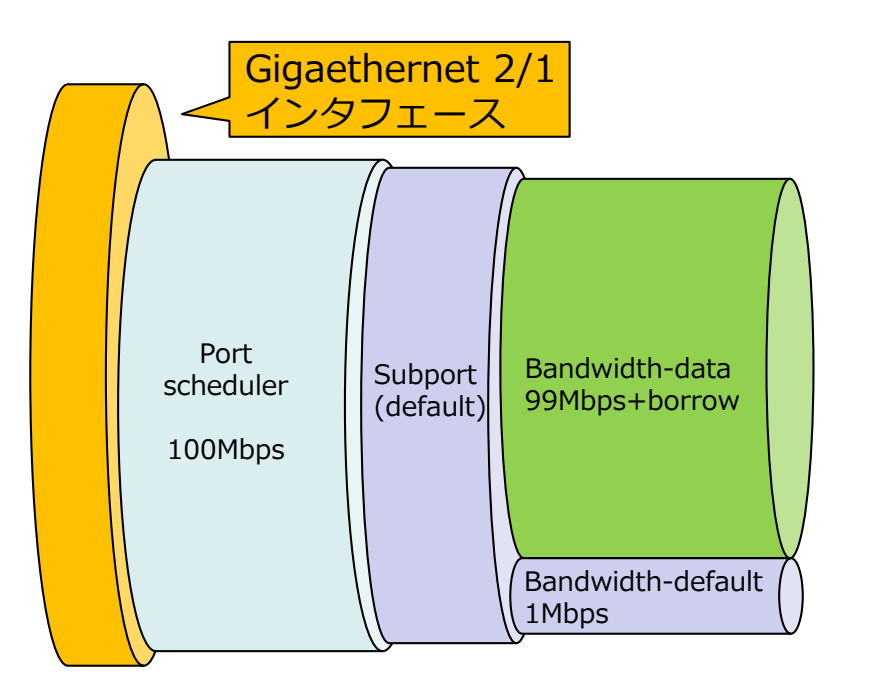

- 帯域設定の単位はkbpsです。
- port schedulerの設定は必須です。
- すべてのIPパケット(access-list 100)がBandwidth-dataに入るよう に設定します。
- Bandwidth-dataにはborrowを設定し、Bandwidth-defaultに流れる データが無い場合には、Port schedulerの全帯域を使用可能にします。
- Bandwidth-defaultに関連するclass-map設定はありませんが、 Bandwidth-dataに入らない全てのパケットが入ります。

設定内容 (抜粋) access-list 100 permit ip 192.168.1.0 0.0.0.255 any ! traffic-manager network port profile PP-EWAN1 shape pir 100000 exit ! port scheduler gigaethernet 2/1 PP-EWAN1 ! bandwidth profile Bandwidth-data shape cir 99000 borrow exit ! bandwidth profile Bandwidth-default shape cir 1000 exit exit ! interface Gigaethernet 2/1 vlan-id 201 bridge-group 201 channel-group 201 service-policy output BEW-Policy exit ! interface Port-channel 201 ip address 192.168.100.1 255.255.255.0 exit ! class-map data-class match ip access-group 100 exit ! policy-map BEW-Policy class data-class bandwidth profile Bandwidth-data exit ! class class-default bandwidth profile Bandwidth-default exit exit

優先制御と帯域制御を組み合わせた設定イメージ

### **FURUKAUA ELECTRIC**

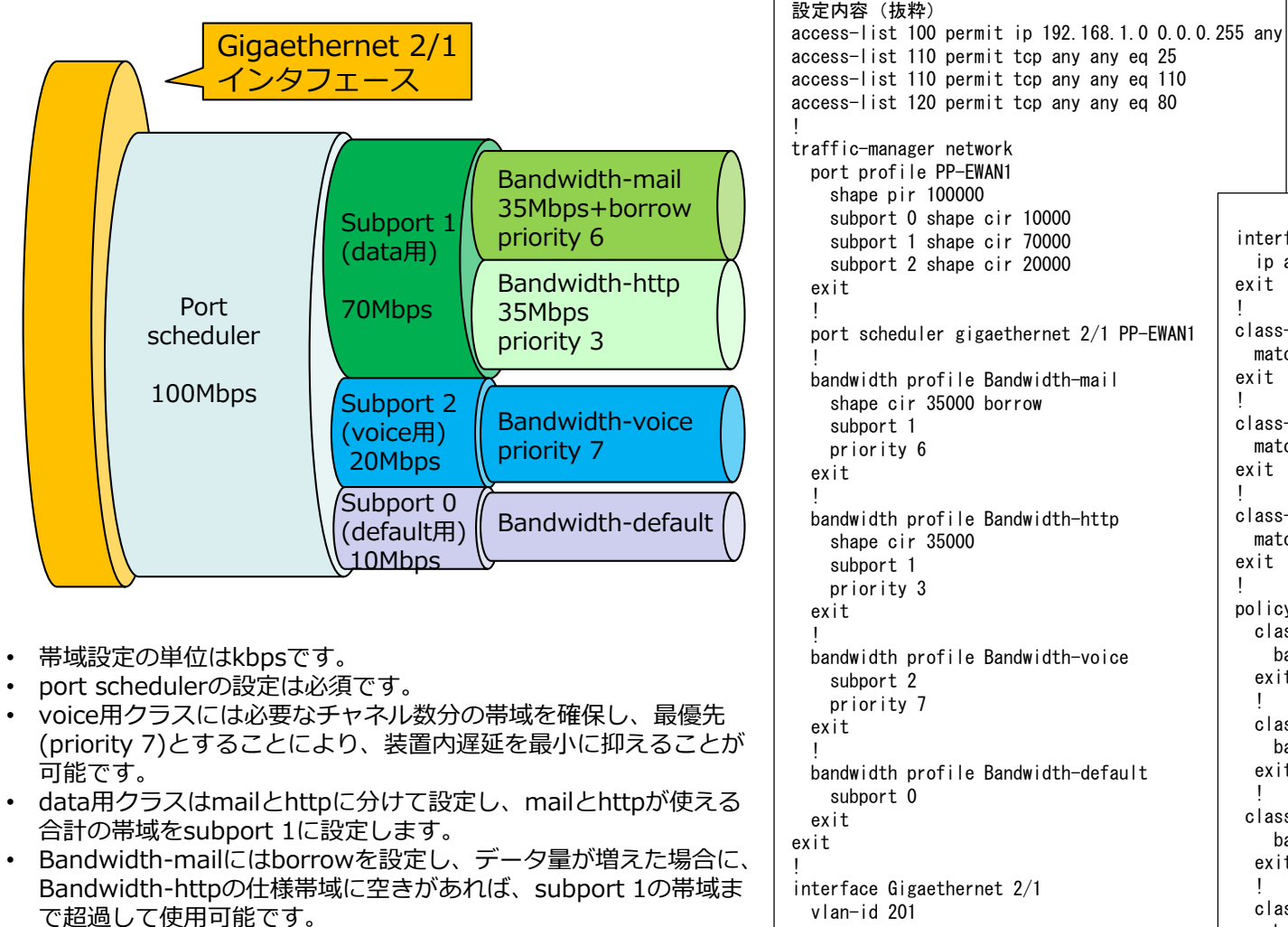

• Bandwidth-defaultに関連するclass-map設定はありませんが、 Bandwidth-dataに入らない全てのパケットが入ります。

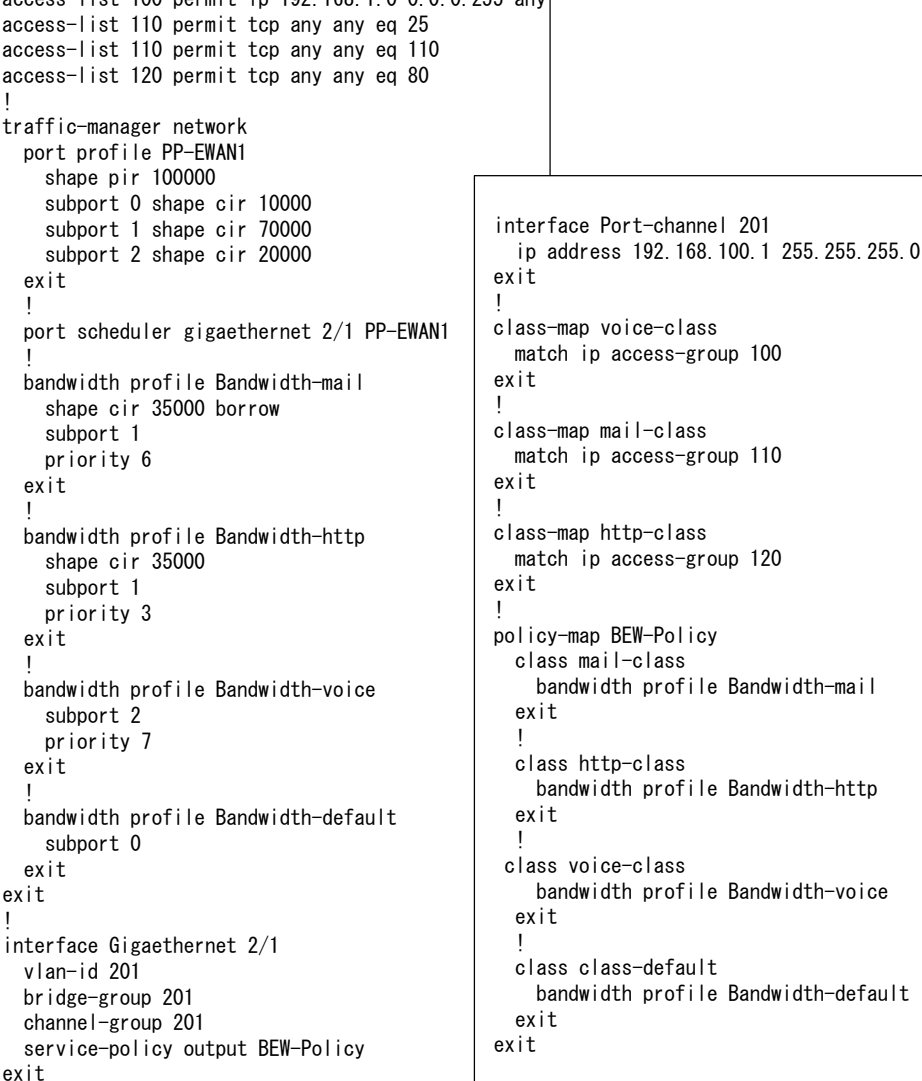

FURUKAWA 優先制御と帯域制御を組み合わせた設定イメージ **ELECTRIC** 

## **クラスの分類イメージ**

- リアルタイムトラフィックに対しては優先度を高く設定し、帯域は 必要最小限を確保、キュー長は短め(もし遅延したら廃棄)
- 重要度の高いトラフィックは優先度を中くらい、帯域は必要最小限 にborrow設定を追加し、キュー長は長め(バーストトラフィックを 吸収し廃棄を最小限に)
- ベストエフォートトラフィックは優先度を低、帯域は最小限に borrow設定を追加し、キュー長は長め(バーストトラフィックを吸 収し廃棄を最小限に)

シェーピングによる帯域制御を行なう場合、帯域計算を行なう際のフレーム 長を補正することが可能です。

### **QoS機能の帯域計算について**

帯域計算は送信時の物理インタフェース上でのL2フレーム長で行われま す。また、Port schedulerごとに-32~256bytesの補正長を設定可能で す。デフォルトではプリアンブル、IFGを考慮した+20bytesの補正が 行われます。

Tunnelインタフェースに設定した場合も同様です。そのため、暗号化 アルゴリズムの種類やパディングの値を考慮する必要はありません。

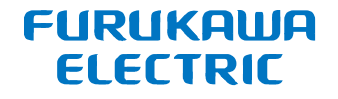

# **設定コマンド**

All Rights Reserved, Copyright© FURUKAWA ELECTRIC CO., LTD. 2020 **17**

# **アクセスリスト設定(access-list、ip/ipv6 access-list)**

• パケットを識別するための設定です。

# **クラスマップ設定(class-map)**

• QoSの対象となるパケットを、アクセスリストや特定のフィールドで指定し ます。

## **ポリシーマップ設定(policy-map)**

• クラスごとにbandwidthスケジューラの割り当てや、queueを指定します。

# **サービスポリシー設定(service-policy)**

• インタフェースに適用するポリシーマップを指定します。

# **トラフィックマネージャ設定(traffic-manager network)**

• スケジューラやキューの設定を行ないます。

アクセスリスト設定

### **基本設定モードで、アクセスリスト番号別にパケットを識別するための情報を設定する。**

### **コマンドの例**

Router(config)#access-list 100 permit ip 192.168.1.0 0.0.0.255 any

#### **説明**

QoS設定で使用するaccess-list設定は、policy-map設定で入力したclass-mapの順にパケットとの照 合が行われます。(フィルタとして動作させる場合と異なり、アクセスリスト番号の大小ではありませ ん。)

また、denyなどのpermit以外の設定のアクセスリストは、無効な設定として無視されます。

### **基本設定モードで、アクセスリスト名を設定し、ACL設定モードでパケットを識別するための情報を設 定する。**

### **コマンドの例**

Router(config)#ip access-list extended Voice Router(config-ip-ext-acl)#entry 1 permit ip 192.168.1.0 0.0.0.255 any Router(config-ip-ext-acl)#exit

#### **説明**

アクセスリストを名前で設定できます。 番号で設定した場合と同様に、denyなどのpermit以外の設定のアクセスリストは、無効な設定として 無視されます。

# クラスマップ設定

### **class-map設定モードで、アクセスリストや入力インタフェースを指定する。**

### **コマンドの例**

Router(config)#class-map HIGH-class Router(config-cmap HIGH-class)#match ip access-group 100 Router(config-cmap HIGH-class)#exit

#### **説明**

このclass-mapにどのようなパケットが該当するかを設定します。 QoS機能で指定可能なコマンドは 以下の通りです。

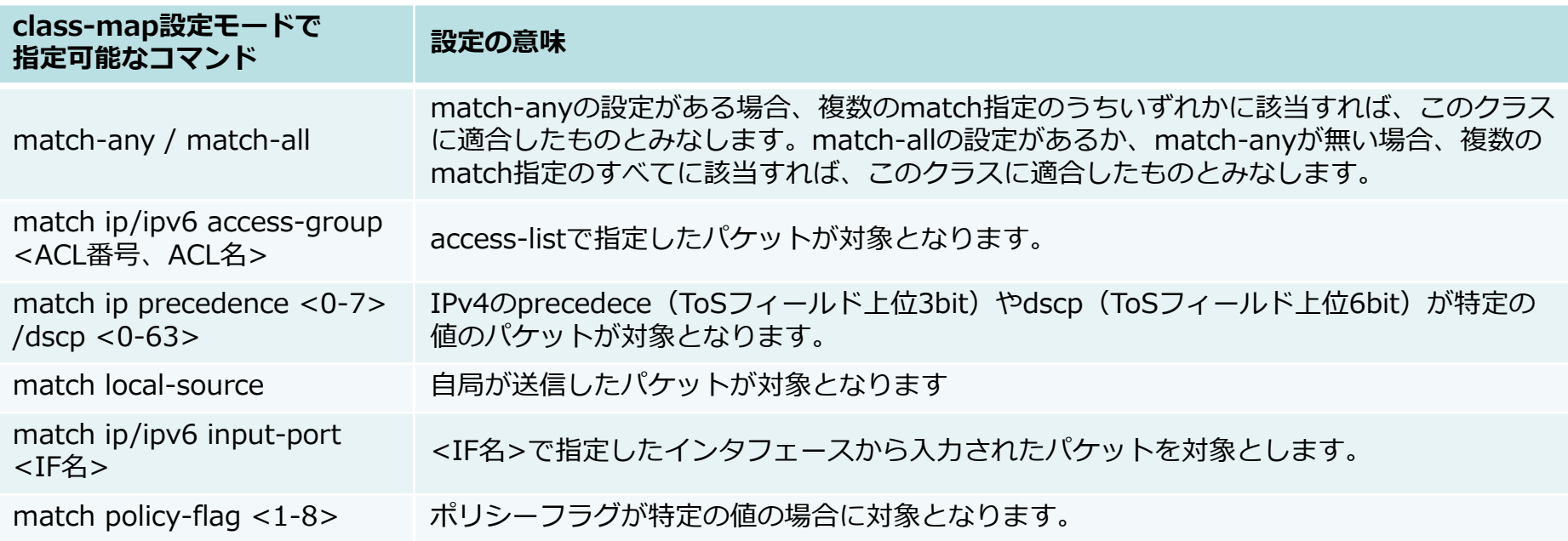

All Rights Reserved, Copyright© FURUKAWA ELECTRIC CO., LTD. 2020

 **policy-map設定モードで、クラスマップを指定し、policy-map-class設定モードで、クラスごとに ユーザレベルスケジューラの割り当てや、キューを指定します。**

### **コマンドの例**

Router(config)#policy-map CBQ-Policy Router(config-pmap CBQ-Policy)#class HIGH-class Router(config-pmap-c HIGH-class)#bandwidth profile BW-HIGH Router(config-pmap-c HIGH-class)#exit Router(config-pmap CBQ-Policy)#exit

#### **説明**

指定したクラスにユーザレベルスケジューラを割り当てます。またユーザレベルスケジューラで使用す るキューを指定します。クラシフィケーションが適用される順番は、class-mapの名前順、または search-sequenceコマンド指定した検索順になります。 QoS機能で指定可能なコマンドは以下の通りです。

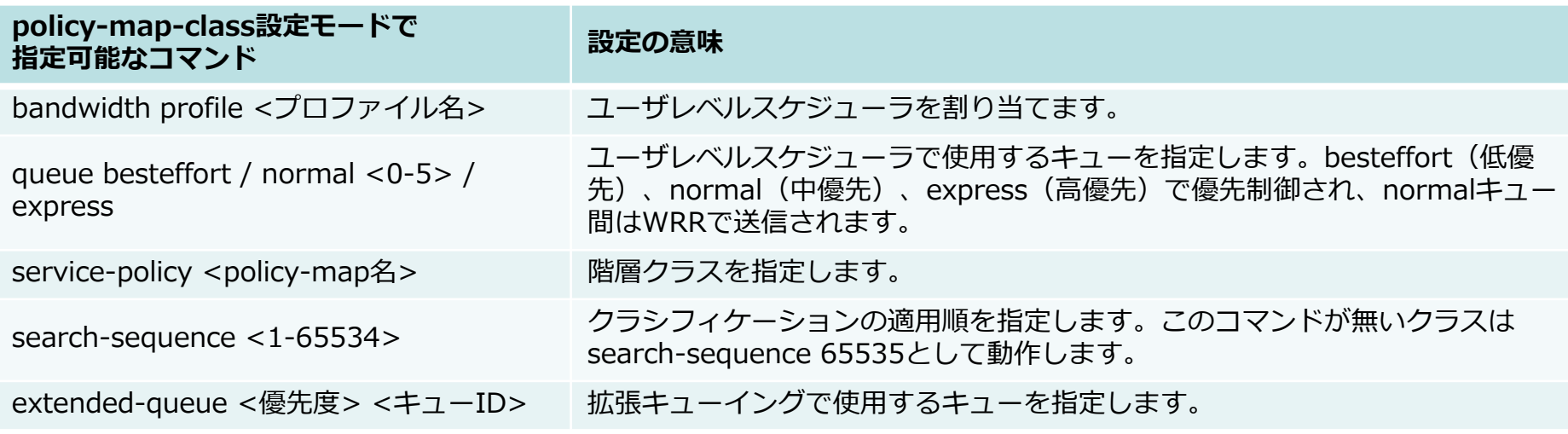

All Rights Reserved, Copyright© FURUKAWA ELECTRIC CO., LTD. 2020

サービスポリシー設定

### **インタフェース設定モードで、このインタフェースに適用するポリシーマップ名を指定する。**

#### **■ コマンドの例**

Router(config)#interface Gigaethernet 2/1 Router(config-if-ge 2/1)#service-policy output CBQ-Policy Router(config-if-ge 2/1)#exit

#### **説明**

このインタフェースで使用するポリシーマップ名を設定します。

トラフィックマネージャー設定①

### **ポートスケジューラ設定**

 **traffic-manager-network-portプロファイル設定モードで、ポートレベルスケジューラプロファイ ルの設定をする、traffic-manager network設定モードで、ポートレベルスケジューラで使用するプ ロファイルの指定をする。**

### **コマンドの例**

Router(config)#traffic-manager network Router(config-tm-n)#port profile EWAN1 Router(config-tm-n-port EWAN1)#shape pir 100000 Router(config-tm-n-port EWAN2)#exit Router(config-tm-n)#port scheduler gigaethernet 2/1 EWAN1

#### **説明**

指定したプロファイルのポートレベルスケジューラを作成します。QoS機能を使用する場合、対応する ポートレベルスケジューラを作成する必要があります。指定可能なコマンドは以下の通りです。

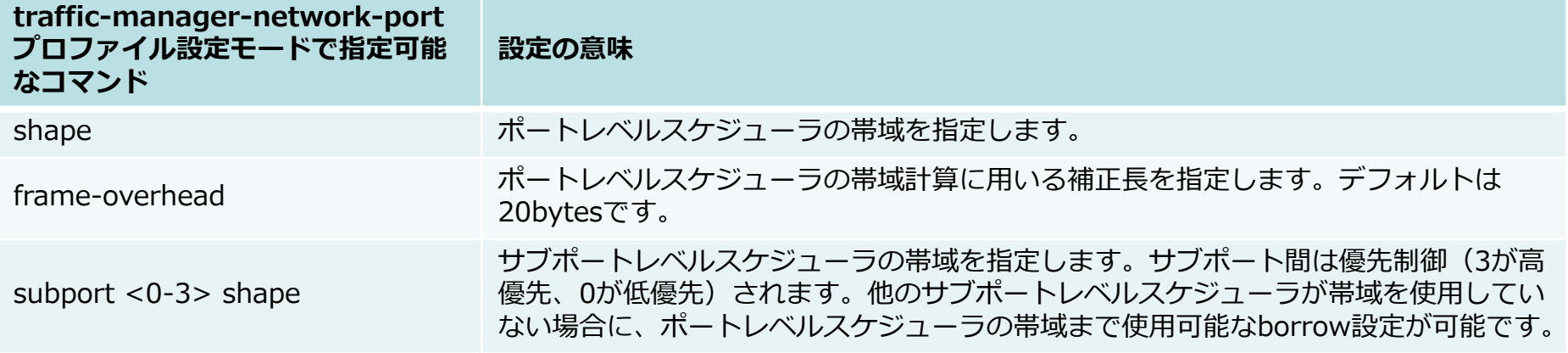

トラフィックマネージャー設定②

### **ユーザレベルケジューラ設定**

 **traffic-manager-network-bandwidthプロファイル設定モードで、ユーザレベルスケジューラプロ ファイルの設定をする**

### **■ コマンドの例**

Router(config)#traffic-manager network Router(config-tm-n)#bandwidth profile VLAN100 Router(config-tm-n-bw VLAN100)#shape cir 100000 borrow Router(config-tm-n-bw VLAN100)#exit

#### **説明**

ポリシーマップで参照するユーザレベルスケジューラプロファイルを作成します。QoS機能を使用する 場合、対応するユーザレベルスケジューラプロファイルを作成する必要があります。指定可能なコマン ドは次ページの通りです。

トラフィックマネージャー設定③

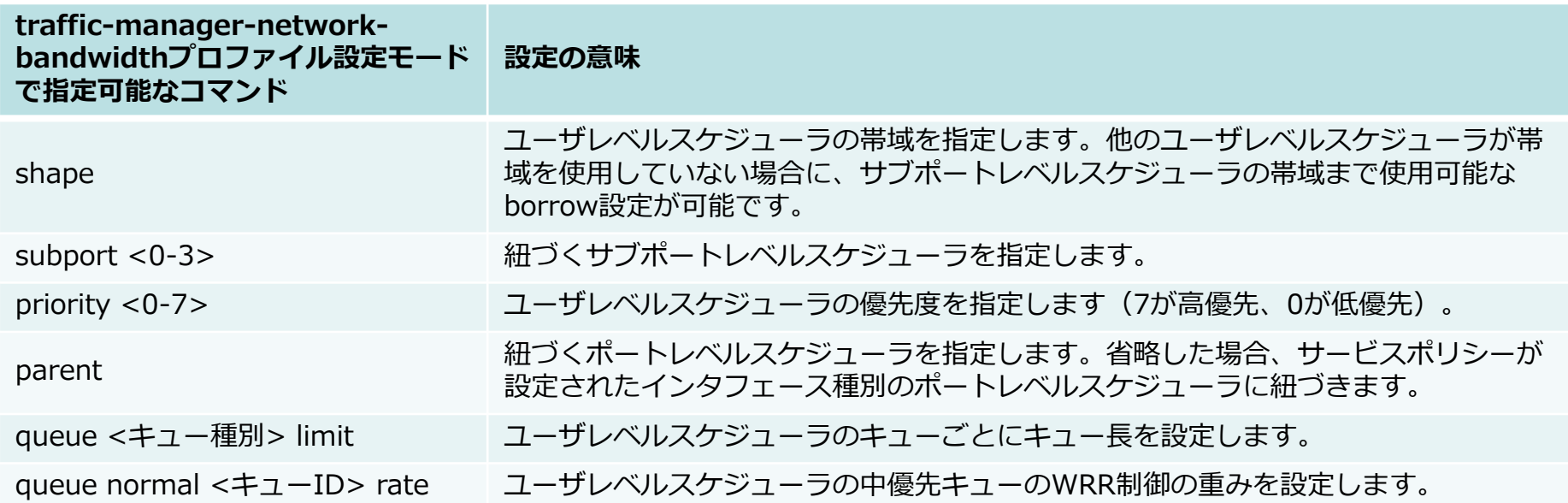

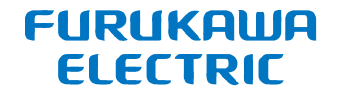

# **表示コマンド**

All Rights Reserved, Copyright© FURUKAWA ELECTRIC CO., LTD. 2020 **27**

# ソフトキューイングの統計情報表示コマンド

### FURUKAWA **ELECTRIC**

### **show policy-map interfaceコマンド**

Router#show policy-map interface

#### **説明**

- インタフェース毎に設定されている、サービスポリ シーの統計情報及び設定情報を表示します。
- "shape"の項目の()内の数字は、実動作の理論値を 表示します。
- "packets buffer in use"は、キューにたまっている パケット数を表示します。
- "send"はキューの送信バイト数とパケット数を表示 します。()内は設定してから、または"clear policymap interface"統計情報をリセットしてからの送信 レートを表示します。
- "drop"はキューがあふれたために廃棄されたパケッ ト数、"delete"はキューにパケット溜まっている時 に設定変更を行ったために廃棄されたパケット数を 表示します。

#### **表示例**

#show policy-map interface GigaEthernet 2/1 Output service-policy BEW-Policy class http-class bandwidth profile Bandwidth-http shape cir 35000(34825) cbs 1(875) priority 3 subport 1 0 packets buffer in use send 0 bytes 0 packets (0 bps) drop/delete 0/0 packets class mail-class bandwidth profile Bandwidth-mail shape cir 35000(34825) cbs 1(875) borrow priority 6 subport 1 0 bytes borrowed(0 bps) 0 packets buffer in use send 0 bytes 0 packets (0 bps) drop/delete 0/0 packets class voice-class bandwidth profile Bandwidth-voice priority 7 subport 2 0 packets buffer in use send 0 bytes 0 packets (0 bps) drop/delete 0/0 packets class class-default bandwidth profile Bandwidth-default priority 0 subport 0 0 packets buffer in use send 0 bytes 0 packets (0 bps) drop/delete 0/0 packets

# 拡張キューイングの統計情報表示コマンド

#### **show traffic-manager extended queue コマンド**

Router#show traffic-manager extended queue

#### **説明**

- インタフェース毎の拡張キューイングの 統計情報を表示します。
- "length"は現在キューにたまっているパ ケット数を表示します。
- "limit"は最大キュー長を表示します。
- "sent packets"は送信パケット数の累積 値を表示します。
- "drop packets"は廃棄パケット数の累積 値を表示します。

#### **表示例(F220)**

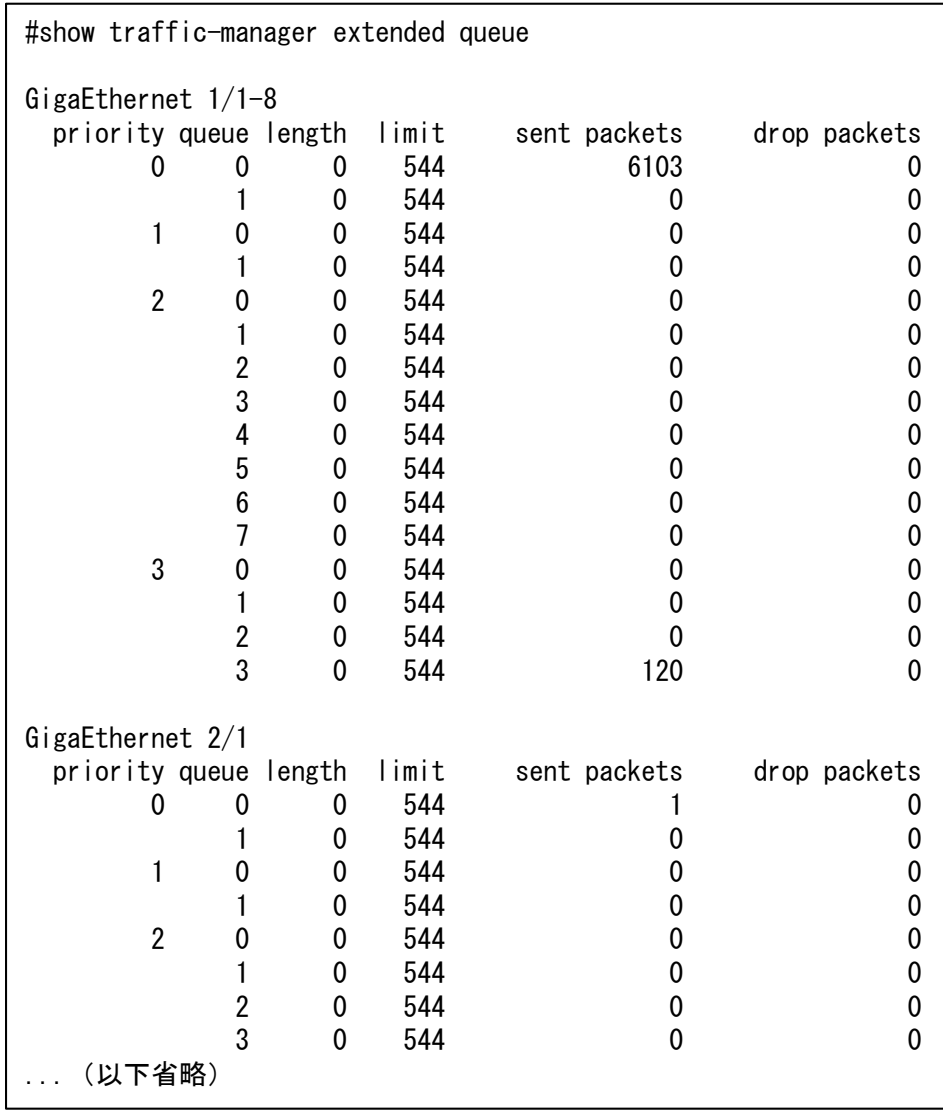

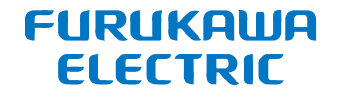

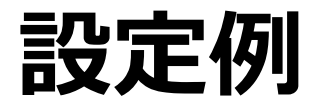

All Rights Reserved, Copyright© FURUKAWA ELECTRIC CO., LTD. 2020 **30**

設定例(平文)

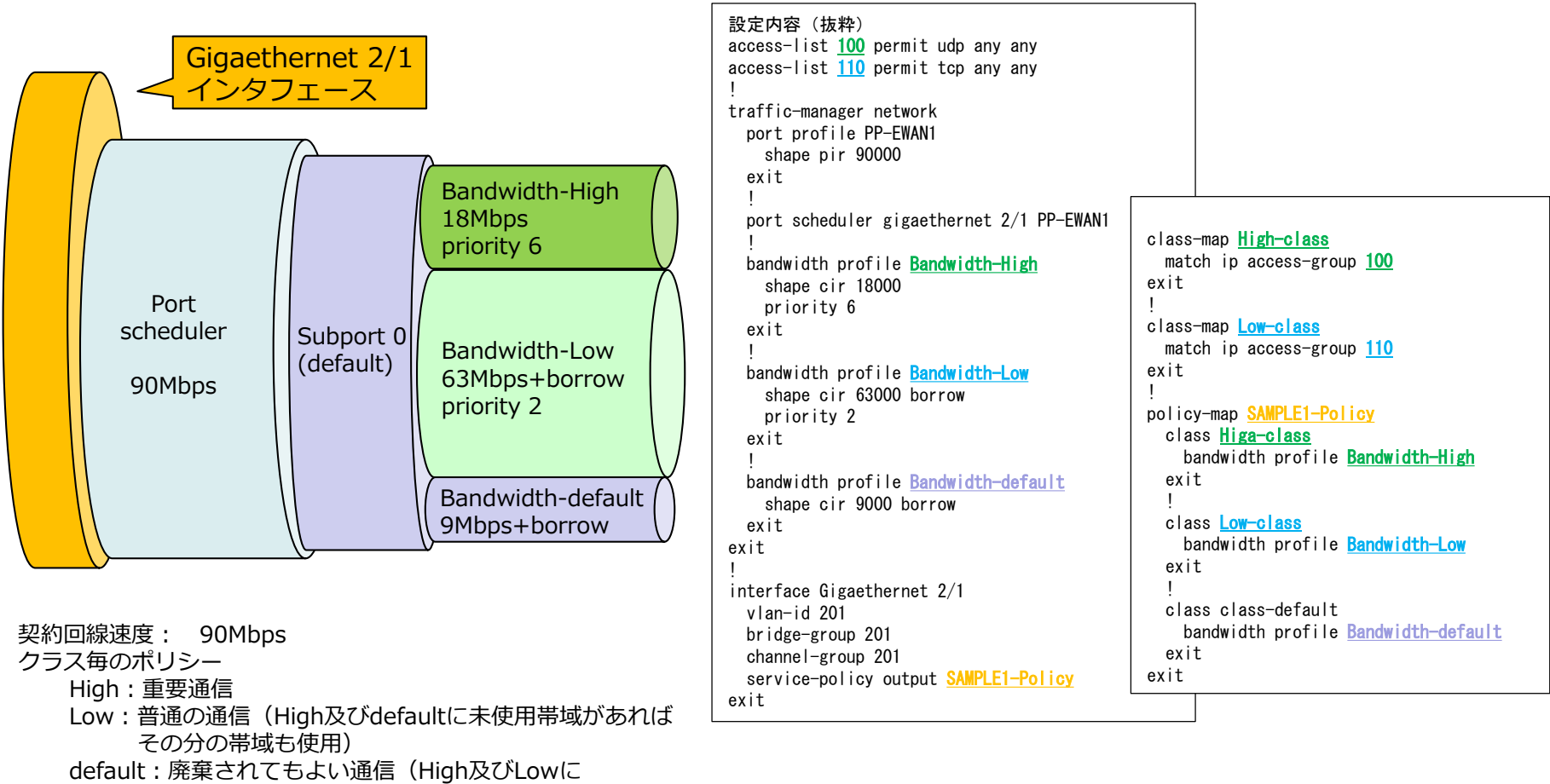

未使用帯域 があればその分の帯域も使用)

# 設定例 (IPsec①ユーザ定義スケジューラ)

### FURUKAWA **ELECTRIC**

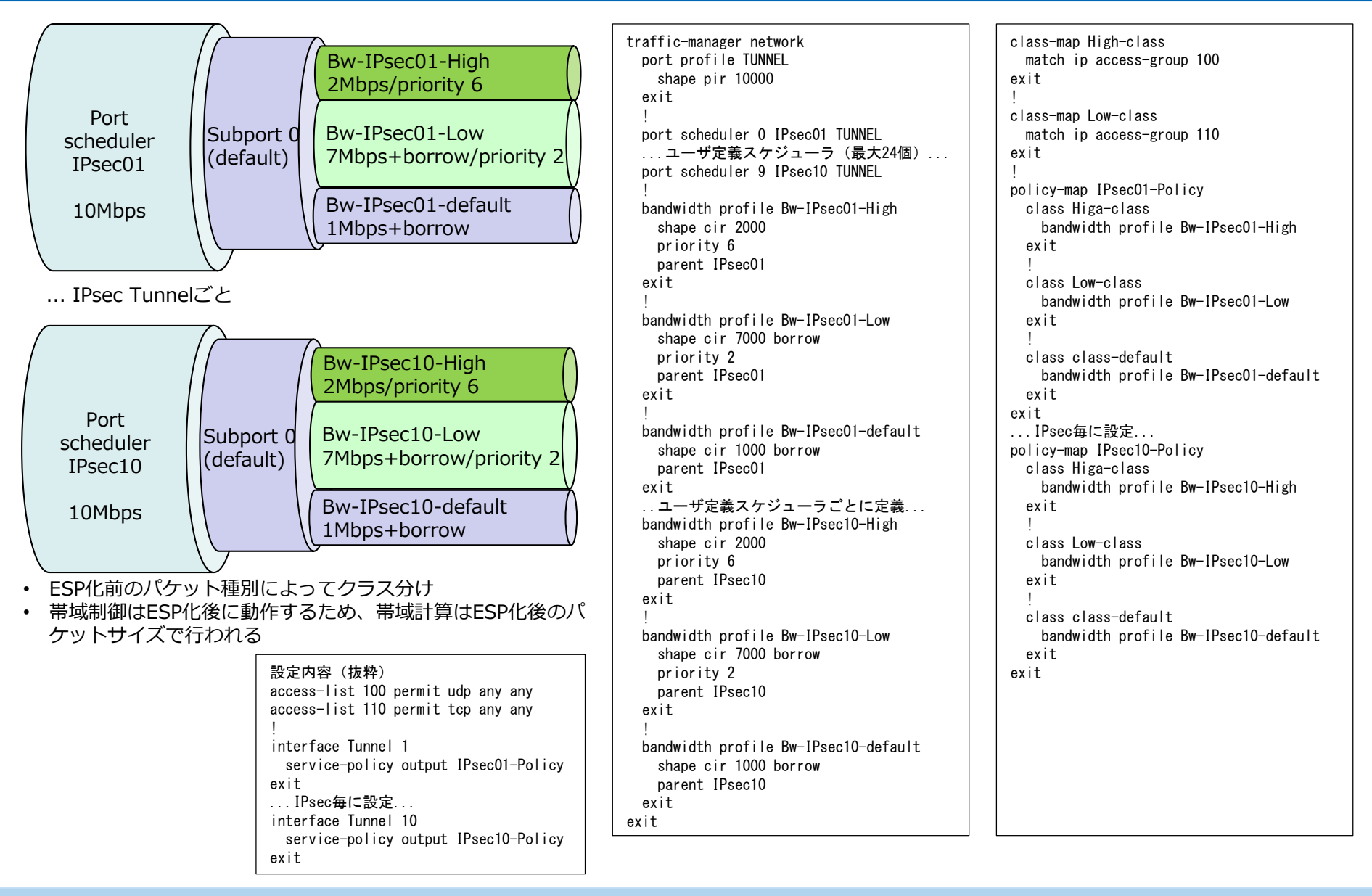

# 設定例 (IPsec2)階層化ポリシーマップ)

### FURUKAWA **ELECTRIC**

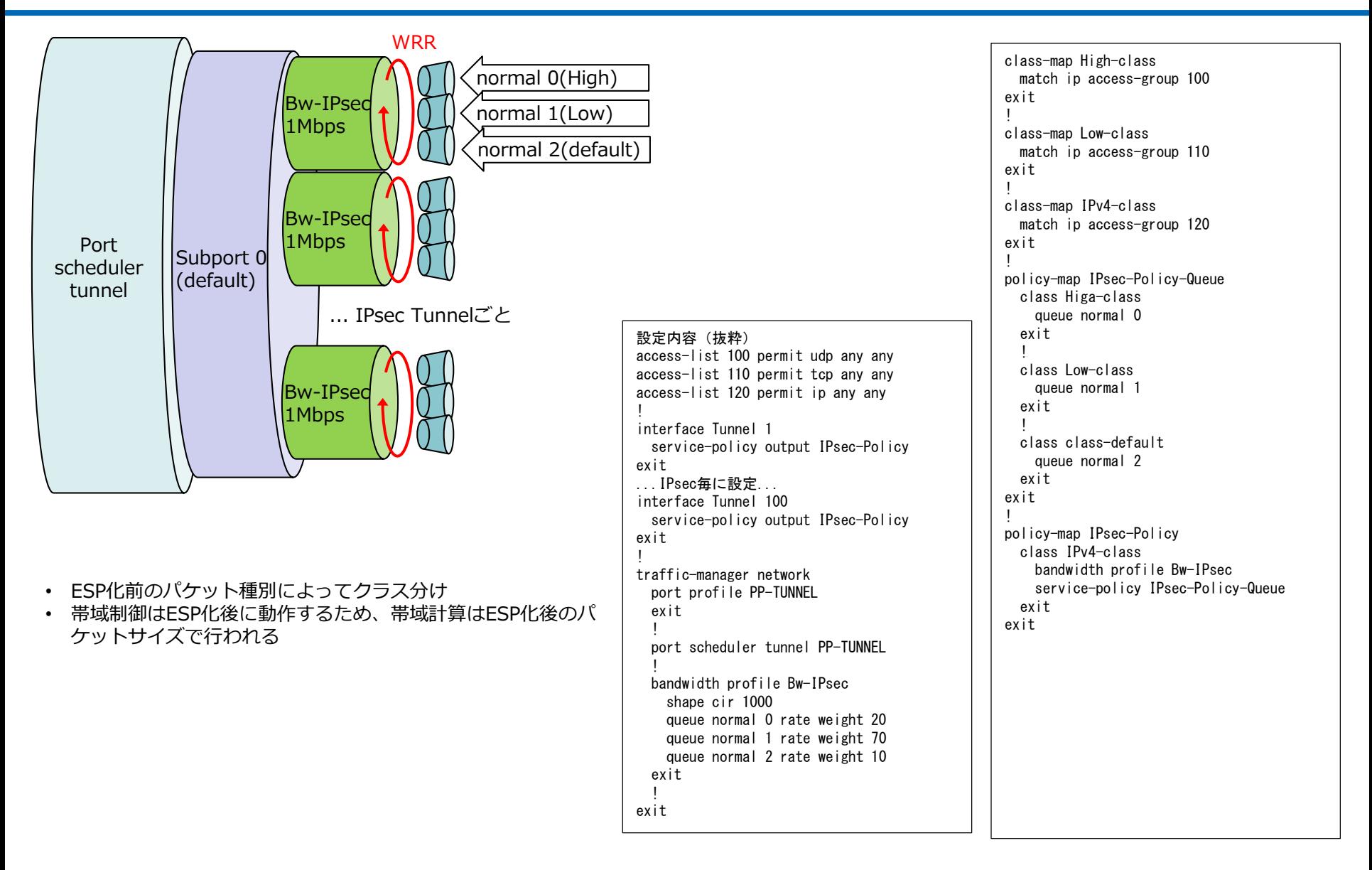

設定例(優先制御のみ)

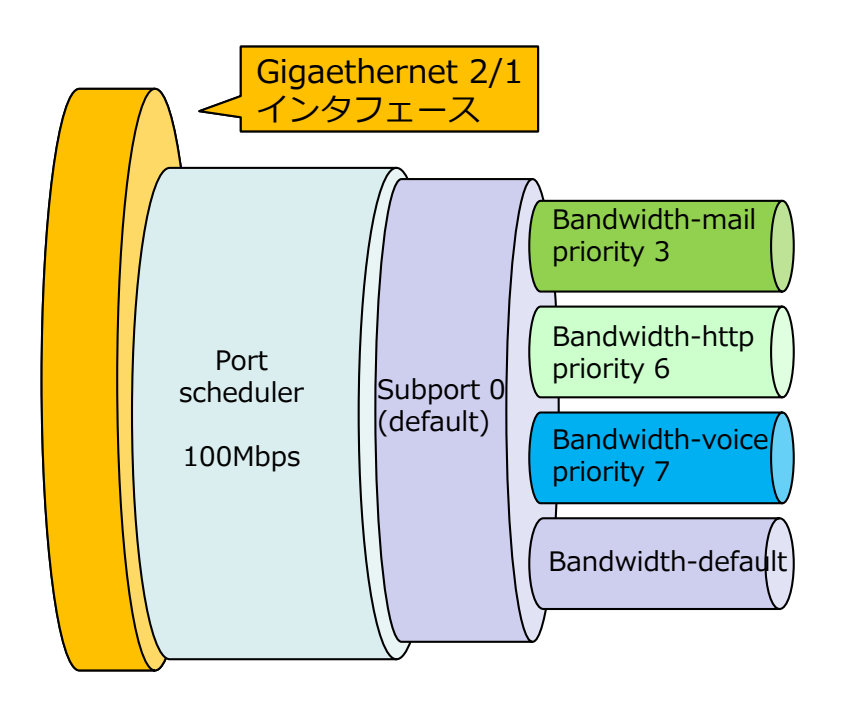

• 契約回線速度: 100Mbps

• 同一優先度のクラスが複数設定されている場合、同一優先度間で 公平制御されます

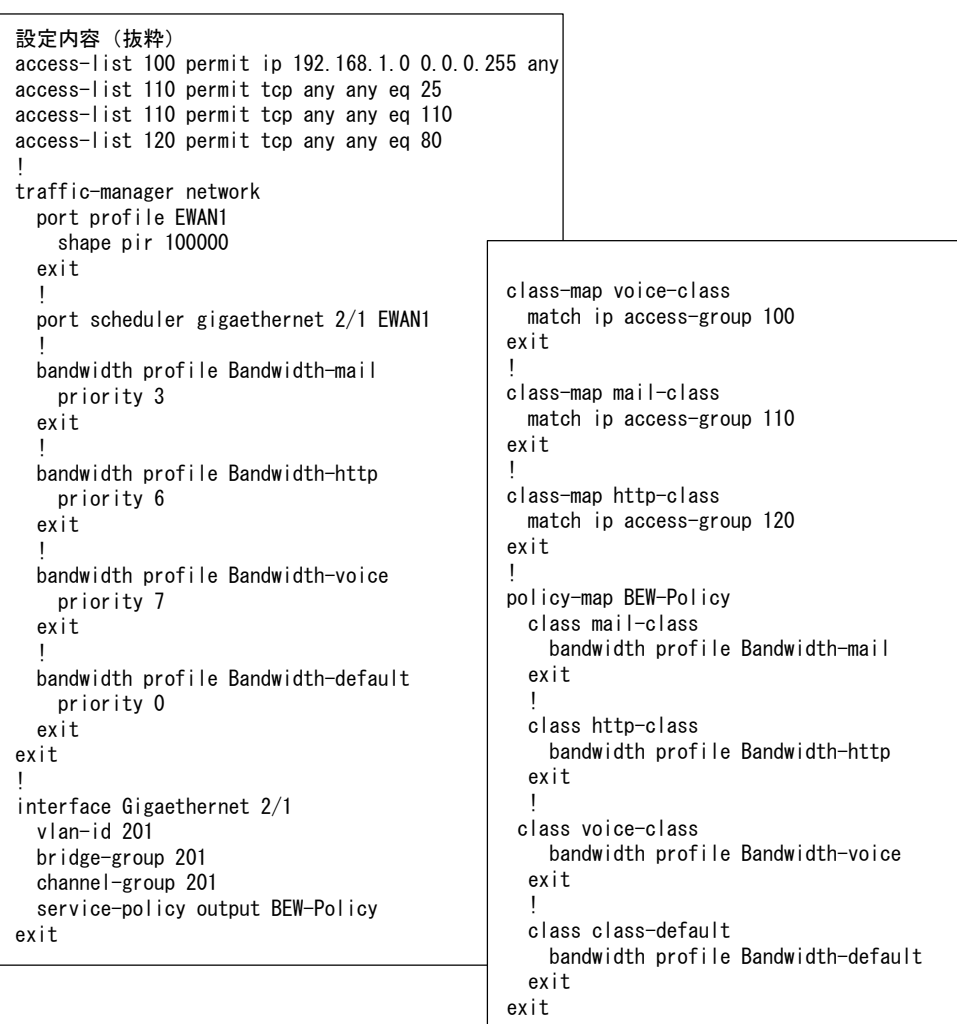

# 設定例(拡張キューイング)

### FURUKAWA **ELECTRIC**

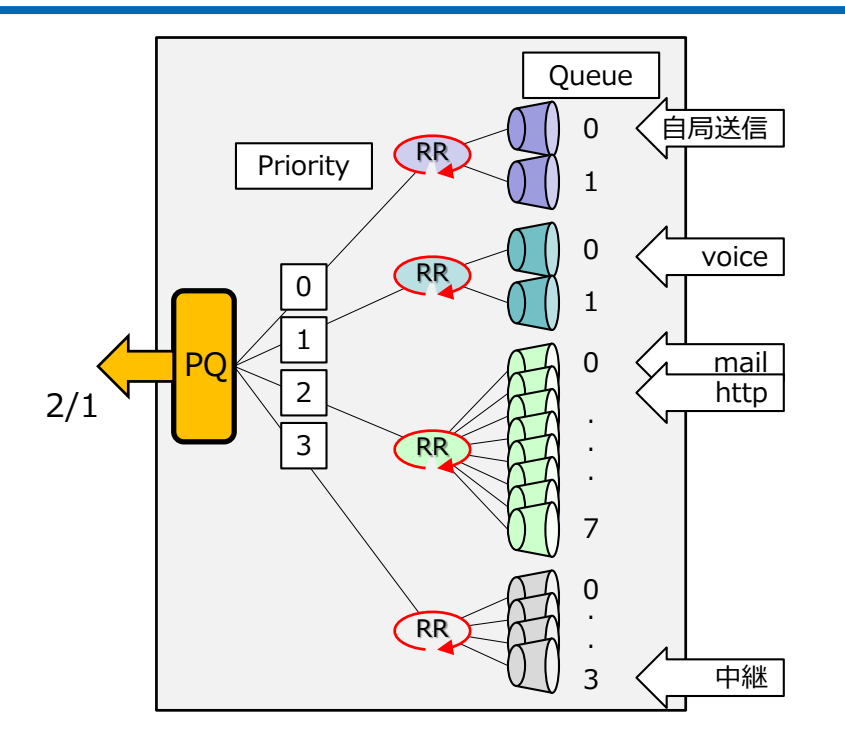

- シェーピングは未サポートです
- 4段階の優先制御を行ないます
- 優先度0(優先度高)と優先度1では2つ、優先度2では8つ、優先度3では4つのキューを持ち、 優先度ごとに公平制御を行ないます
- ※ソフトスケジューラとは異なり、数字の小さいほうが優先度が高い設定になります。 • Gigaehternet 1/1~4 (F70/F71)、1/1~8 (F220/F221/F220 EX/F221 EX)のLANポート
- では、ポートごとではなく、LANポート全体で制御を行ないます
- クラスに該当しないパケットのデフォルトキュー 自局送信パケットは優先度0(優先度高)のキュー0で送信されます。 それ以外の中継パケットは優先度3(優先度低)のキュー3で送信されます
- ソフトキューイングに比べて中継性能への影響が小さいため、上記のような優先制御と公平 制御であれば、拡張キューイングの使用が推奨されます

#### 設定内容(抜粋)

access-list 100 permit ip 192.168.1.0 0.0.0.255 any access-list 110 permit tcp any any eq 25 access-list 110 permit tcp any any eq 110 access-list 120 permit tcp any any eq 80 ! interface Gigaethernet 2/1 vlan-id 201 bridge-group 201 channel-group 201 service-policy output Ex-Policy exit ! class-map voice-class match ip access-group 100 exit ! class-map mail-class match ip access-group 110 exit ! class-map http-class match ip access-group 120 exit ! policy-map Ex-Policy class mail-class extended-queue 2 0 exit ! class http-class extended-queue 2 1 exit ! class voice-class extended-queue 1 0 exit exit

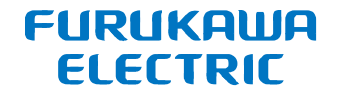

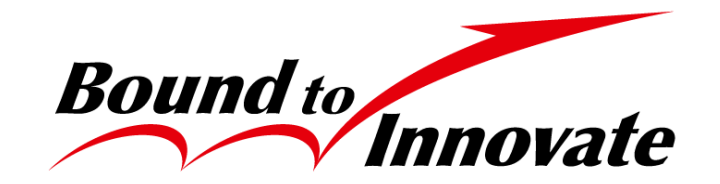